# <span id="page-0-4"></span>**SSL Storage Manager**

(WHM >> Home >> SSL/TLS >> SSL Storage Manager)

**[Overview](#page-0-0)** [Apache's Installed SSL Resources](#page-0-1) [User Account SSL Resources](#page-0-2) [Additional documentation](#page-0-3)

### <span id="page-0-0"></span>**Overview**

The SSL Storage Manager interface allows system administrators to view detailed information about their SSL resources. System administrators can also delete the listed SSL resources.

# <span id="page-0-1"></span>Apache's Installed SSL Resources

This section displays the SSL resources that the system installed in the Apache configuration. These resources possess VirtualHost entries within the httpd.conf file, and users can implement the resources on their sites.

The table under the Apache's Installed SSL Resources heading displays information about the website and account owners:

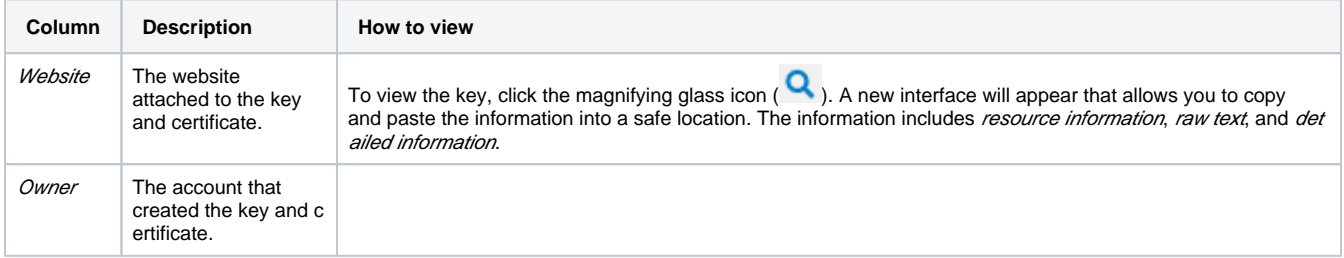

## <span id="page-0-2"></span>User Account SSL Resources

This section displays information about the available SSL resources.

The table under the User SSL Resources heading displays information about available keys, certificates, and certificate signing requests:

#### Δ **Note:**

A key, certificate, and certificate signing request on the same row indicate that these resources use the same public key components.

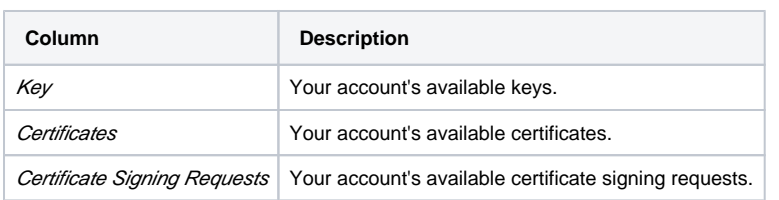

- To view an item, click the magnifying glass icon ( ). A new interface will appear that allows you to copy and paste the information into a safe location. The information includes *resource information, raw text*, and *detailed information*.
- To delete an item, click the delete icon (  $\bullet$  ). A new window will appear. Click *OK* to delete, or click *Cancel* to stop the action.

### <span id="page-0-3"></span>Additional documentation

- [Manage AutoSSL](https://documentation.cpanel.net/display/78Docs/Manage+AutoSSL)
- [The set-tls-settings Script](https://documentation.cpanel.net/display/78Docs/The+set-tls-settings+Script)
- [Tweak Settings Redirection](https://documentation.cpanel.net/display/78Docs/Tweak+Settings+-+Redirection)
- [SSL Storage Manager](#page-0-4)
- [The checkallsslcerts Script](https://documentation.cpanel.net/display/78Docs/The+checkallsslcerts+Script)